## 全日制学生就业方案确认操作手册

1.登录浙江大学就业服务平台:www.career.zju.edu.cn 2.点击就业方案确认,进去就业状态确认页面。

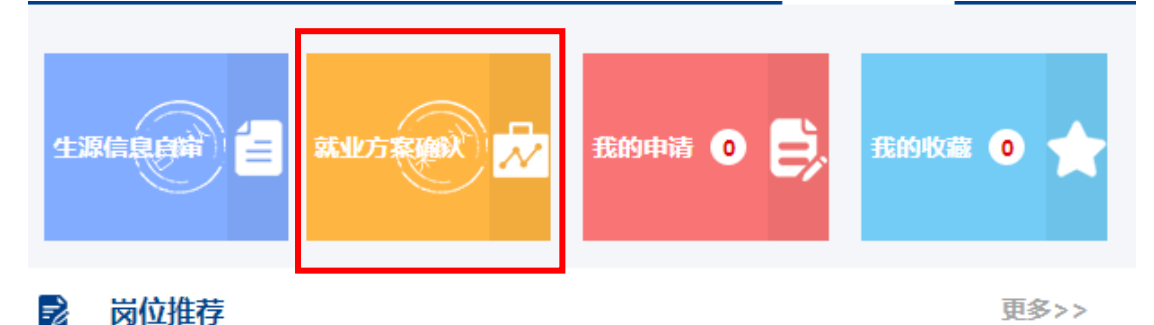

3.请认真检查学生信息、毕业去向信息并填写档案信息,档 案信息具体为(人事档案请联系单位 hr, 如果单位接受, 可 以将档案寄到所在单位,否则联系单位所在地人才市场或者 生源地所在地人才市场进行寄存),快递单号不用填写,户口 所在地按实际情况填写。

\*就业系统档案信息指学籍档案信息,与党员档案寄送无关 4.就业证明材料请上传签字盖章版本的三方协议扫描件,如 超过违约次数而与公司签订了两方协议,请上传两方协议扫 描件。

5.确认无误后请确认就业方案,等待学院审批。(如有学生信 息和毕业去向信息有误自己无法在系统中修改的或者其他 事项,请与工程师学院思政办徐老师联系)

▲ 您的位置: 学生信息-就业方案确认

```
确认状态:未确认 (请先完善就业方案信息)
|学生信息
```
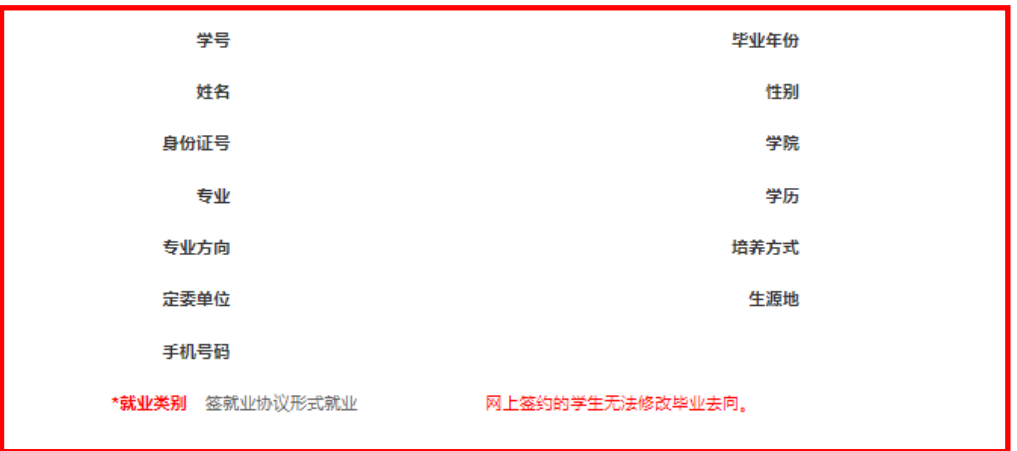

十毕业去向信息

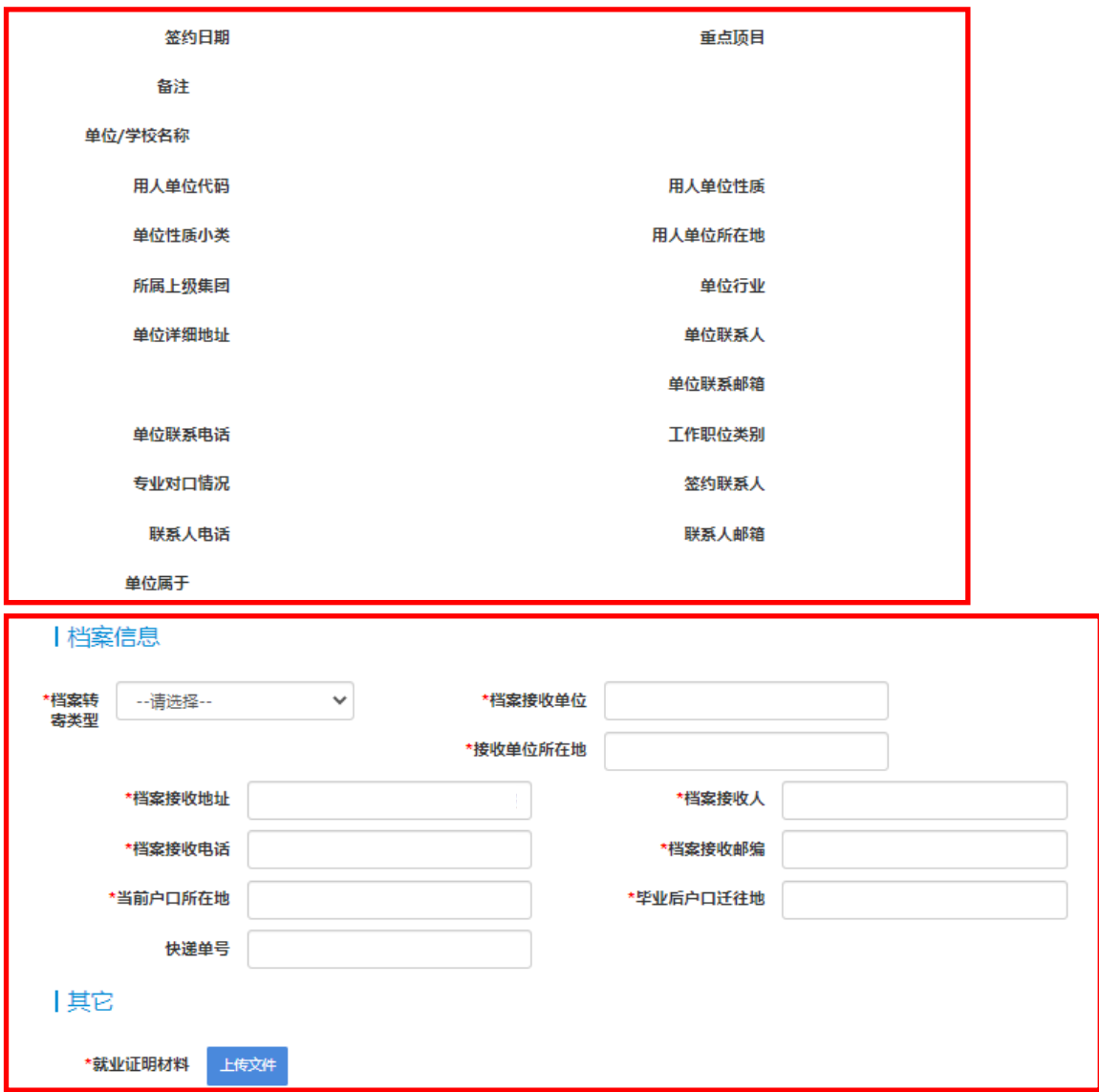